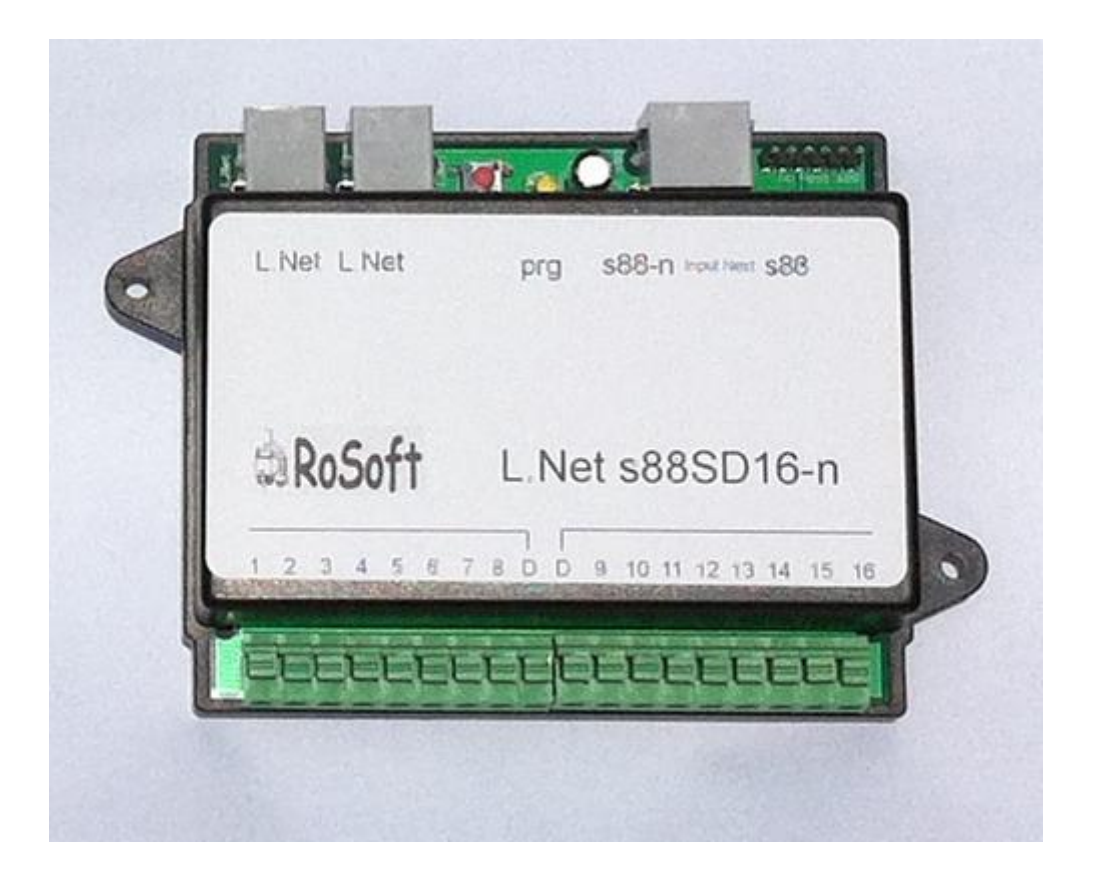

De L.Net s88SD16-n wordt via één van de L.Net aansluitingen aangesloten op de LocoNet aansluiting van de centrale, bij een Intellibox of Twin-Center is dat de LocoNet-T aansluiting.

## **L.Net s88SD16-n aansluitingen en programmering.**

Aansluiten van de uitbreiding van het aantal contacten m.b.v. terug/bezetmelders op basis van s88 of s88-n geschied via de daarvoor bestemde aansluit-bus/connector.

De L.Net s88SD16-n is uit te breiden met 15 modules op basis van s88 of s88-n. Wat een totaal geeft van 256 meldcontacten.

## **Instellen programmeren van de L.Net s88SD16-n.**

Dit gebeurd m.b.v van het versturen van wisseladres opdrachten via de centrale.

Om de module in te kunnen stellen, druk op het knopje op de L.Net s88SD16-n module, het ledje zal dan in een hoger tempo knipperen.

Stuur via de centrale of m.b.v. het configuratie programma, het wisseladres aan wat overeenkomt met het getal waarmee de L.Net s88SD16-n moet beginnen met tellen en doorgeven van de terugmeldnummers.

http://people.zeelandnet.nl/rosoft/s88LN.exe

Als hij bij melder 1.1 moet beginnen bedien je wisseladres 1 waarbij de stand niet uitmaakt.

Het ledje zal na ontvangst van deze opdracht in een nog hoger tempo knipperen.

Nu geef je via het volgende wisseladres het aantal meldpunten op welke de module moet doorgeven.

Als het gaat om alleen de module zelf, is dat wisseladres 16.

Gaat het om een uitbreiding met 1 extra module dan is het wisseladres 32.

Bij een maximale uitbreiding is het wisseladres 256. Waarbij hier ook de stand niet van belang is.

Bij gebruik van meerdere L.Net s88SD16-n is het van belang de nummering van de meldpunten elkaar niet te laten overlappen. Als de eerste volledig benut wordt, moet de tweede L.Net s88SD16-n met tellen en doorgeven beginnen op 257.

Belangrijk is daarbij dat iedere module zijn eigen bereik heeft en alleen het aantal modules doorgeeft welke op hem zijn aangesloten.

De L.Net s88SD16-n hoeft niet tot het maximum te worden uitgebreid.

Je mag clusters maken met een verschillend aantal, belangrijk daarbij is en blijft laat de nummering niet overlappen. Ook hoeft de nummering van de diverse clusters in aansluitend te zijn, er mogen gaten inzitten voor eventuele toekomstige uitbreiding van een cluster.

## **Aansluiten van de railspanning en de meldsecties.**

De module is verdeeld in 2 secties van elk 8.

Via de aansluitingen D wordt de baanspanning vanuit een centrale of booster aangesloten. Dit kunnen 2 verschillende stroomkringen zijn via 2 verschillende boosters.

Op de aansluitingen 1 t/m 16 wordt de uiteindelijke meldsectie aangesloten.

Heeft U vragen en of opmerkingen naar aanleiding van deze beschrijving, neem dan contact op via de mail met [info@rosoft.info](mailto:info@rosoft.info) en stel U vraag of plaats uw opmerking.

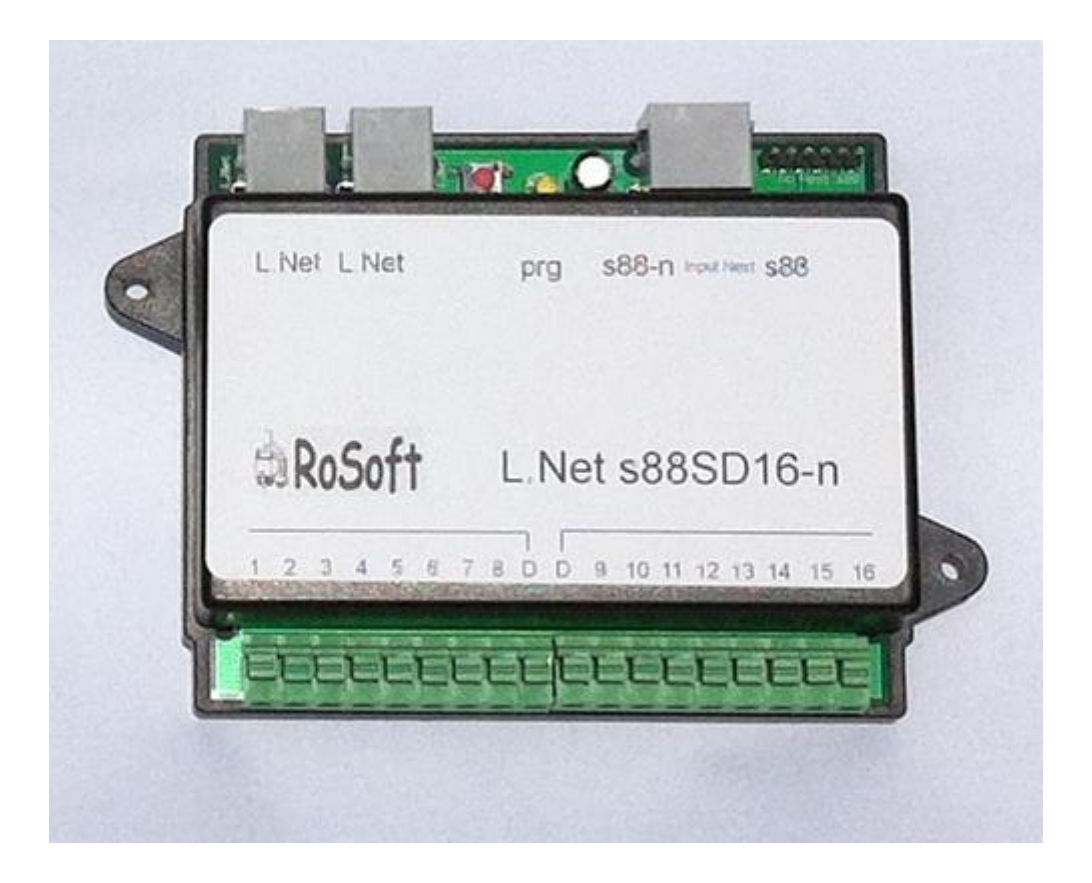

The L.Net S88SD16 -n via one of the L.Net terminals connected to the LocoNet connector of the Central, with an Intellibox or Twin-Center is that the LocoNet-T connection.

L.Net S88SD16 -n connections and programming.

Connecting the expansion of the number of contacts using back / busy detectors based on s88 or s88 n done via the dedicated bus terminal / connector.

The L.Net S88SD16 n is expanding with 15 modules based on s88 or s88 n . Providing a total of 256 signal contacts .

Setting programming L.Net S88SD16 n .

This is done by means of sending turnout address assignments via the exchange.

http://people.zeelandnet.nl/rosoft/s88LN.exe

To set the module , press the button on the L.Net S88SD16 -n module , the LED will flash at a faster rate .

Send via the central or the aid of the configuration program , the turnout address which corresponds to the number that the L.Net S88SD16 n should start counting and transmission of the feedback numbers.

If he has to start at 1.1 detector control your turnout address one where no matter the position.

The LED will blink after receipt of this instruction at an even faster pace.

Next, you write at the following address exchange must pass the number of contact points on which the module.

When it comes to the module itself alone , that's turnout address 16 .

Is it then the turnout address 32 to an extension with one additional module .

At a maximum extension is the turnout address 256. Whereby also the position is not important .

When using multiple L.Net S88SD16 n it is important the numbering of the hotlines do not overlap each other .

As the first fully exploited, the second L.Net must S88SD16 -n counting and transmission begin at 257 .

It is important that each module has its own range and only the number of modules passes that are connected to him.

The L.Net s88SD16-n does not have to be expanded to the maximum. You may make clusters with a different number, important to keep and keep the numbering not overlap. Also, the numbering of the various clusters needs to be in line, there may be holes for any future expansion of a cluster.

Connecting the track voltage and the outgoing sections.

The module is divided into two sections, each 8 .

Via the terminals D , the web tension is connected from a central or booster. These may be two different circuits using two different boosters.

The terminals 1 / 16 the final report section is connected.

If you have any questions or comments on this description , please contact via email with info@rosoft.info and ask you question or post